# Cheatography

## Linux Command Line Cheat Sheet by Dave Child [\(DaveChild\)](http://www.cheatography.com/davechild/) via [cheatography.com/1/cs/49/](http://www.cheatography.com/davechild/cheat-sheets/linux-command-line)

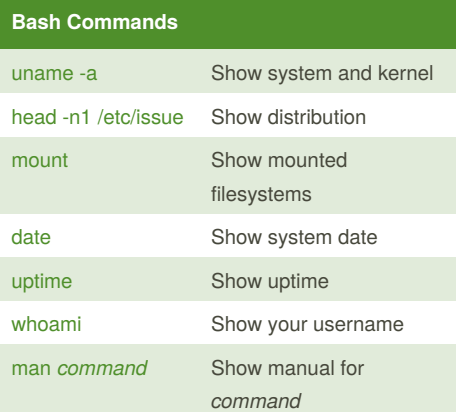

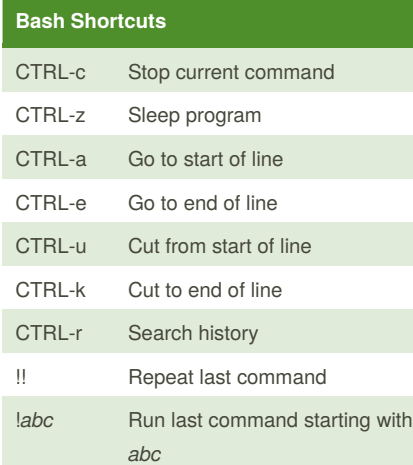

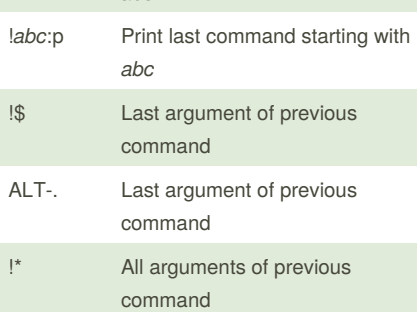

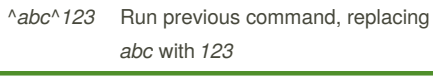

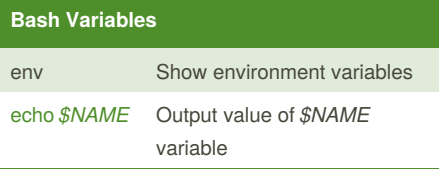

#### **Bash Variables (cont)**

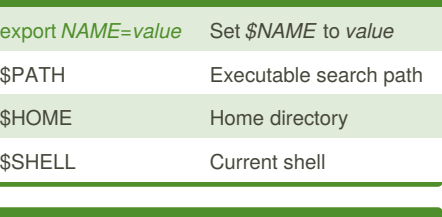

### **IO Redirection**

*cmd* < *file*

Input of *cmd* from *file*

*cmd1* <(*cmd2*)

Output of *cmd2* as file input to*cmd1*

#### *cmd* > *file*

Standard output (stdout) of *cmd* to *file*

*cmd* > /dev/null

Discard stdout of *cmd*

*cmd* >> *file*

Append stdout to *file*

*cmd* 2> *file* Error output (stderr) of *cmd* to *file*

stdout to same place as stderr

*cmd* 2>&1

*cmd* 1>&2

stderr to same place as stdout

*cmd* &> *file*

Every output of *cmd* to *file*

*cmd* refers to a command.

## **Pipes** *cmd1* | *cmd2*

stdout of *cmd1* to *cmd2*

*cmd1* |& *cmd2*

stderr of *cmd1* to *cmd2*

**Command Lists**

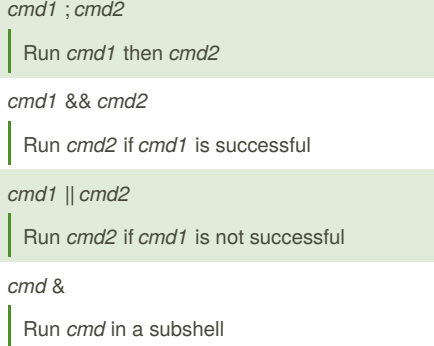

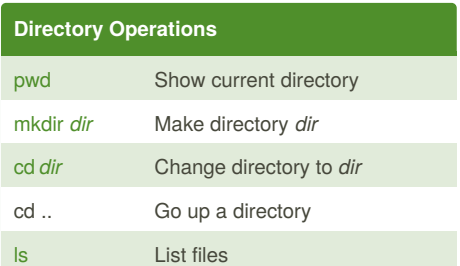

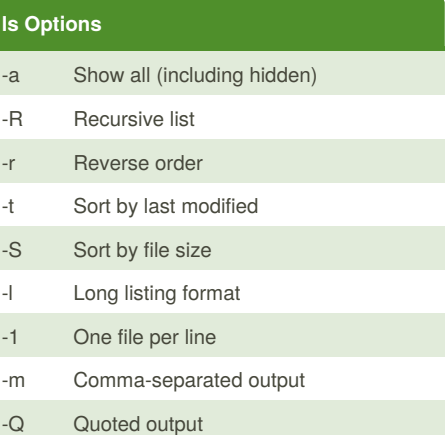

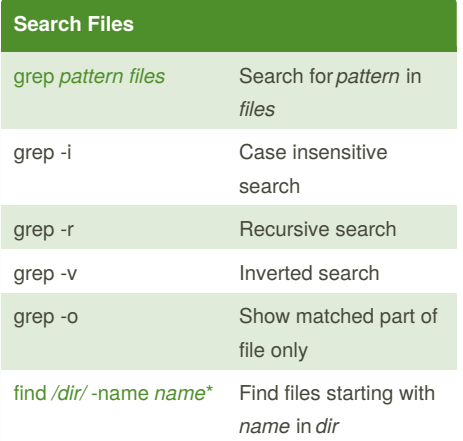

By **Dave Child** (DaveChild) [cheatography.com/davechild/](http://www.cheatography.com/davechild/) [www.getpostcookie.com](http://www.getpostcookie.com)

Published 28th October, 2011. Last updated 13th May, 2016. Page 1 of 2.

Sponsored by **Readability-Score.com** Measure your website readability! <https://readability-score.com>

## Cheatography

## Linux Command Line Cheat Sheet by Dave Child [\(DaveChild\)](http://www.cheatography.com/davechild/) via [cheatography.com/1/cs/49/](http://www.cheatography.com/davechild/cheat-sheets/linux-command-line)

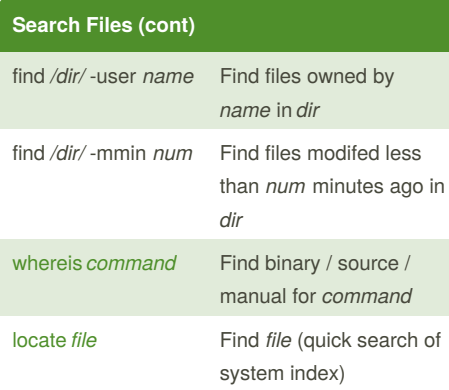

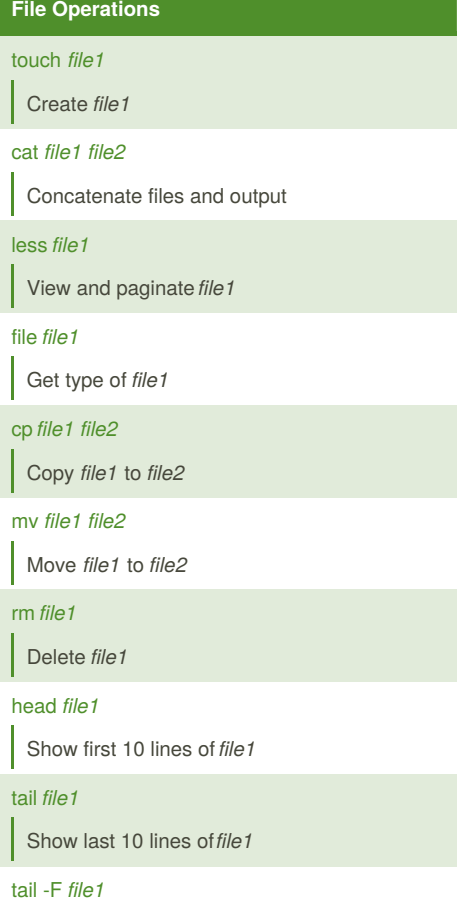

Output last lines of*file1* as it changes

### **Watch a Command**

[watch](http://unixhelp.ed.ac.uk/CGI/man-cgi?watch) -n 5 'ntpq -p'

Issue the 'ntpq -p' command every 5 seconds and display output

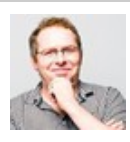

By **Dave Child** (DaveChild) [cheatography.com/davechild/](http://www.cheatography.com/davechild/) [www.getpostcookie.com](http://www.getpostcookie.com)

#### **Process Management**

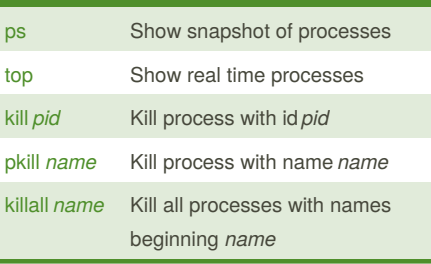

## **Nano Shortcuts Files** Ctrl-R Read file

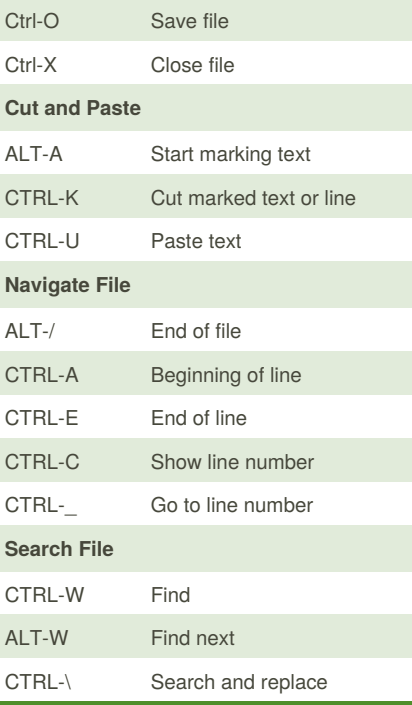

More nano info at: <http://www.nano-editor.org/docs.php>

#### **Screen Shortcuts**

[screen](https://www.gnu.org/software/screen/manual/screen.html) Start a screen session. screen -r Resume a screen session.

Published 28th October, 2011. Last updated 13th May, 2016. Page 2 of 2.

#### **Screen Shortcuts (cont)**

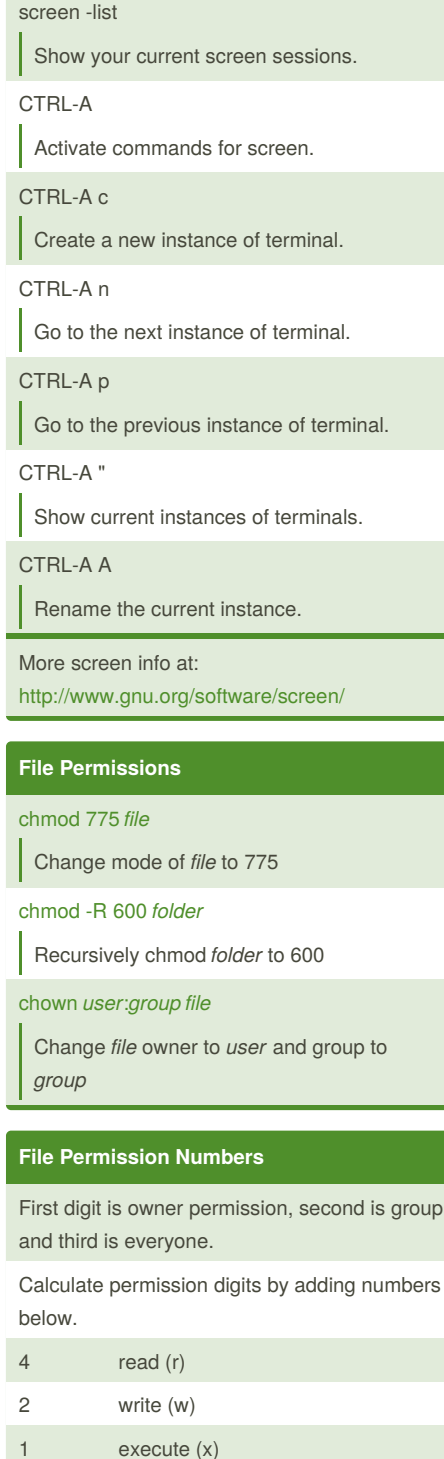

Sponsored by **Readability-Score.com** Measure your website readability! <https://readability-score.com>